## **Como visualizar todos os comandos do maxCom?**

## Produto: maxCom

1.0 Na primeira utilização o maxCom solicita usuário e senha para que ele registre os dados, digite **/start** , ele solicitará que informe login/senha, lembrando que é o mesmo acesso do Portal Executivo. Após envio de login e senha ele retornará uma mensagem informando que o cadastro foi realizado. Também solicitará que envie a tag **/ajuda,** para ver os recursos disponíveis.

1..1 Com a **/Ajuda** ele trará as tags de todos os recursos disponíveis que pode ser utilizado. Será enviado para o telegram um texto com as informações referentes a tag informada.

## **Tags de recursos disponíveis:**

- /localizacaoequipe Retorna o último registro da localização dos RCAs
- /resultadovendasdia Gera um resumo de venda de um dia apresentando os principais destaques
- /enviarmensagemequipe Envia uma mensagem para todos os RCAs de uma equipe. A mensagem será visualizada no Pedido de Venda Mobile
- /resumofaturamento Gera um relatório de resumo de faturamento do período selecionado, em uma visão tabular
- /analisevendas Gera um relatório de análise de vendas a partir de um período de data selecionado, em uma visão tabular
- /autorizacoes Consulte as solicitações de autorização de Pedidos dos RCAs e realize a aprovação ou rejeição destas autorizações
- /graficoparticipacaovendedor Veja um gráfico comparativo das vendas, com destaque para os maiores participantes em venda
- /graficovariacaovendas Acompanhe a variação de vendas, visualizando os melhores e os piores dias de venda do período selecionado
- /metas Veja detalhadamente como está o andamento das metas da empresa.
- /cliente Realize consultas e operações relacionadas aos seus clientes.
- /relatoriowinthor Possibilita gerar qualquer relatório criado no Winthor (rotina 800)
- /pedidos Realize consultas e operações relacionadas aos seus pedidos
- /alertas Configure o recebimento de seus alertas e notificações.
- /vendedor Consulte e altere informações dos vendedores.
- /produto Consulte sua tabela de preço e estoque dos produtos.
- /liberarvendedor Liberar vendedor para realizar ações que fujam da regra de negócio da empresa e/ou que o Pedido de Venda esteja bloqueado para o acesso do Vendedor.
- /avaliacao Efetua avaliação ou apuração de resultados de representantes.

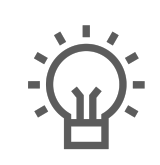

Não encontrou a solução que procurava?

Sugira um artigo

## Artigos Relacionados

- [Como consultar resumo do](https://basedeconhecimento.maximatech.com.br/pages/viewpage.action?pageId=4653229)  [faturamento pelo maxCom no](https://basedeconhecimento.maximatech.com.br/pages/viewpage.action?pageId=4653229)  [Telegram?](https://basedeconhecimento.maximatech.com.br/pages/viewpage.action?pageId=4653229)
	- [Como consultar gráficos de](https://basedeconhecimento.maximatech.com.br/pages/viewpage.action?pageId=4653231)  [venda pelo maxCom no](https://basedeconhecimento.maximatech.com.br/pages/viewpage.action?pageId=4653231)  [Telegram?](https://basedeconhecimento.maximatech.com.br/pages/viewpage.action?pageId=4653231)
- [Como visualizar a comissão](https://basedeconhecimento.maximatech.com.br/pages/viewpage.action?pageId=72024913)  [de venda no Aplicativo](https://basedeconhecimento.maximatech.com.br/pages/viewpage.action?pageId=72024913)
- [Como consultar participação](https://basedeconhecimento.maximatech.com.br/pages/viewpage.action?pageId=4653227)  [de RCA pelo maxCom no](https://basedeconhecimento.maximatech.com.br/pages/viewpage.action?pageId=4653227)  [Telegram?](https://basedeconhecimento.maximatech.com.br/pages/viewpage.action?pageId=4653227)
- [Como posso visualizar o](https://basedeconhecimento.maximatech.com.br/pages/viewpage.action?pageId=4653516)  [roteiro de outros dias?](https://basedeconhecimento.maximatech.com.br/pages/viewpage.action?pageId=4653516)